# How to Reconcile a Statement

Last Modified on 07/22/2024 4:56 pm PDT

#### Go to **Statements**, select a billing month row, then click *Details* to view the **Statement Detail**.

The **Statement Detail** provides a view of the Statement that you can use to validate settlement and dispute adjustments. The view is broken into five sections, and for further analysis, each section is available for download or access using our Statement API:

**Section 1**: The **Payment Type** summary provides an overview, by payment type, of the discount due.

**Section 2**: The **Settlement** section provides an overview of all the batches correlating to the deposits posted to your depository account. By default, this section is closed. Click on the upward-facing carrot to open the section. Select the pop-out next to a *Reference* number to view the relevant batch via the [Reconciliation](https://help.qualpay.com/help/reconciliation-report) report. Refer to the Settlement Section 2 Table below for a definition of the column headings.

**Section 3**: The **Dispute Adjustments** section provides an overview of all the dispute adjustments that correlate to adjustments posted to your depository account. By default, this section is closed. Click on the upward-facing carrot to view the section. Select the pop-out next to an *Acquirer Reference Number* to view the [Dispute](https://help.qualpay.com/help/dispute-detail) Details associated with a dispute adjustment. Refer to the Dispute Adjustments Section 3 Table below to define the column headings.

**Section 4**: The **Reserve Funding** section provides details of the reserve amounts deducted from the daily batch funds. This section will only appear if you **qualify for a reserve**. Refer to the Reserve Funding Section 4 Table below to define the column headings.

**Section** 5: The **Fees** section describes items assessed by category and demonstrates the total amount deducted for the specified billing period in combination with the Payment Type Summary. Refer to the Fees Section 5 Table below to define the column headings.

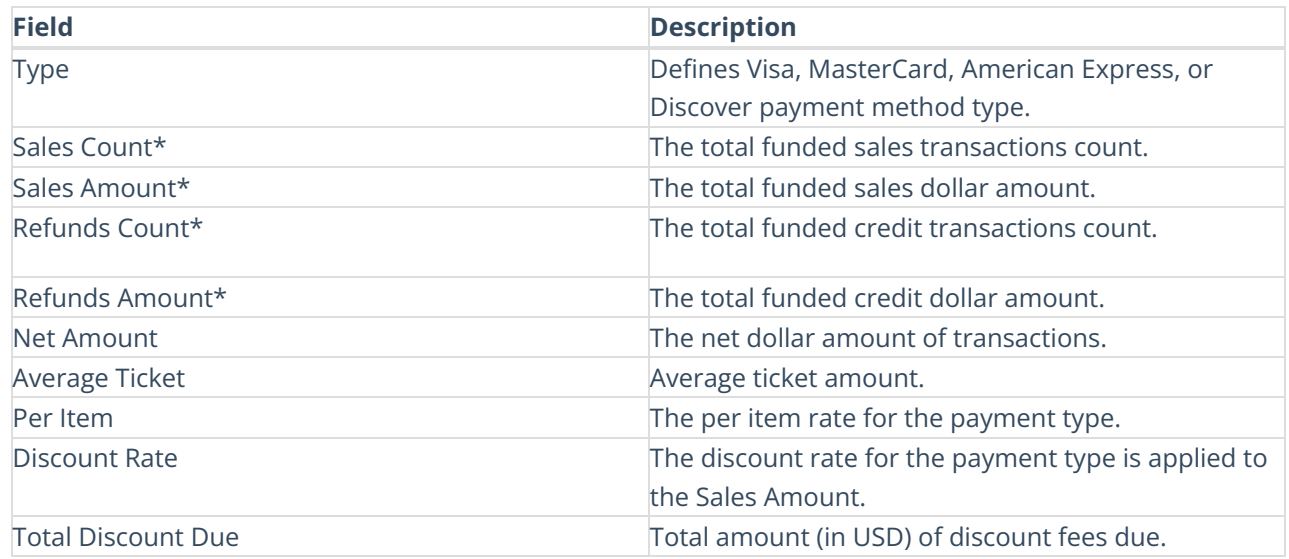

### **Payment Type Summary - Section 1**

\*There are differences between Sales and Funded Amounts for batches due to either processing in multiple currencies or having a direct relationship with American Express.

### **Settlement- Section 2**

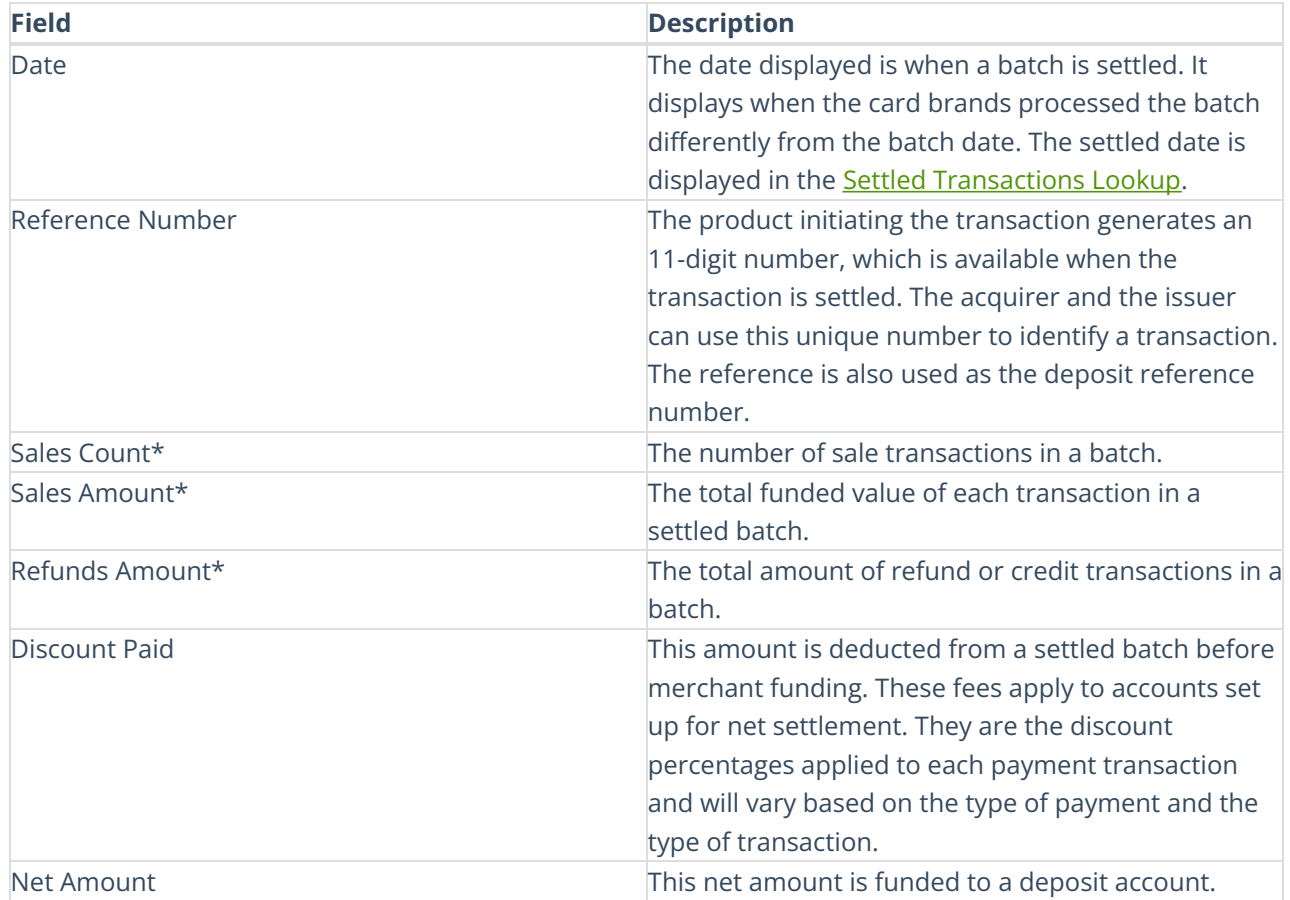

\*There are differences between Sales and Funded Amounts for batches due to either processing in multiple currencies or having a direct relationship with American Express.

## **Dispute Adjustments - Section 3**

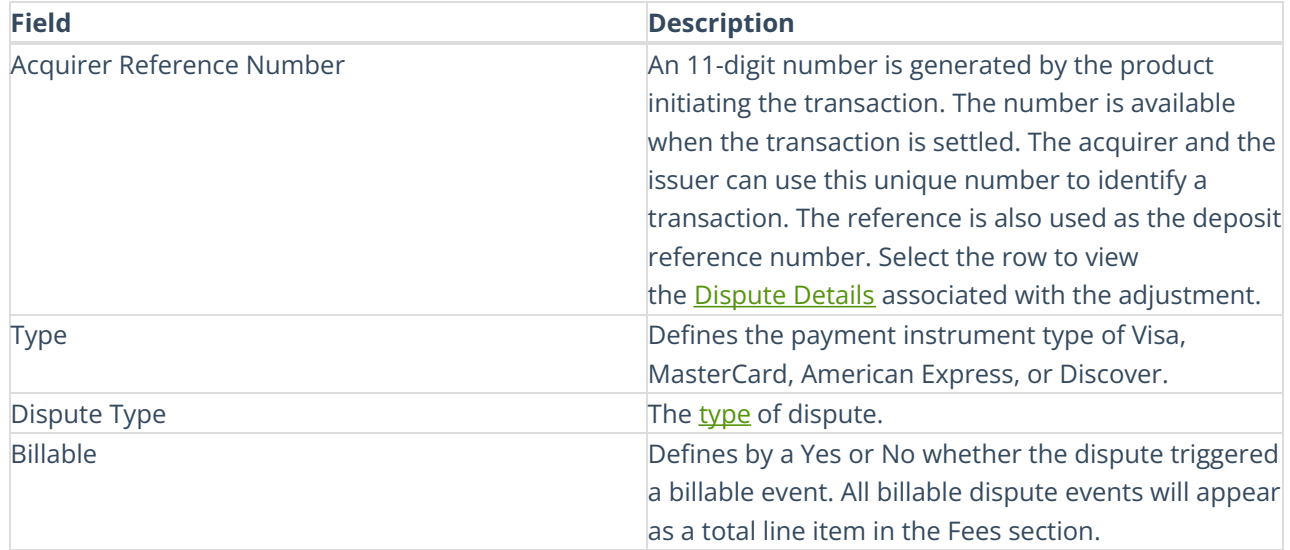

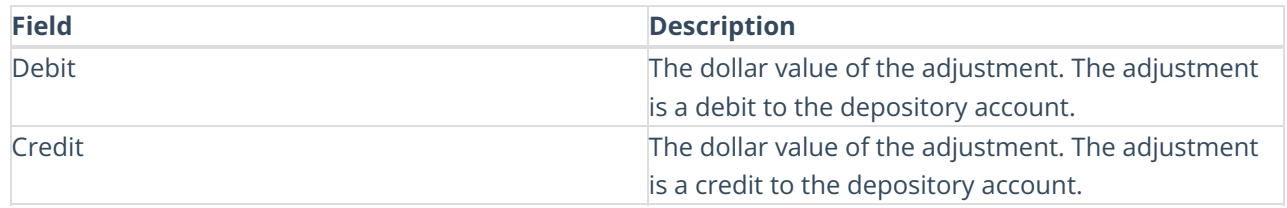

## **Reserve Funding - Section 4**

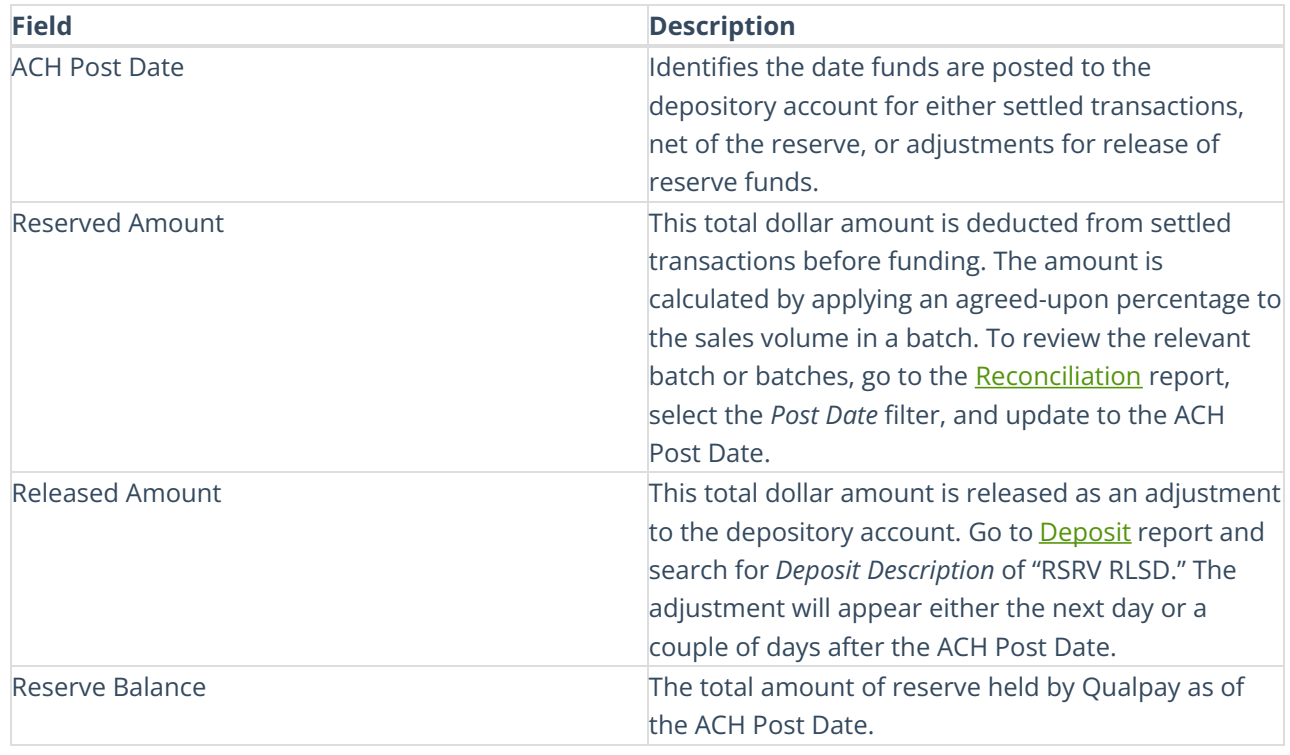

## **Fees - Section 5**

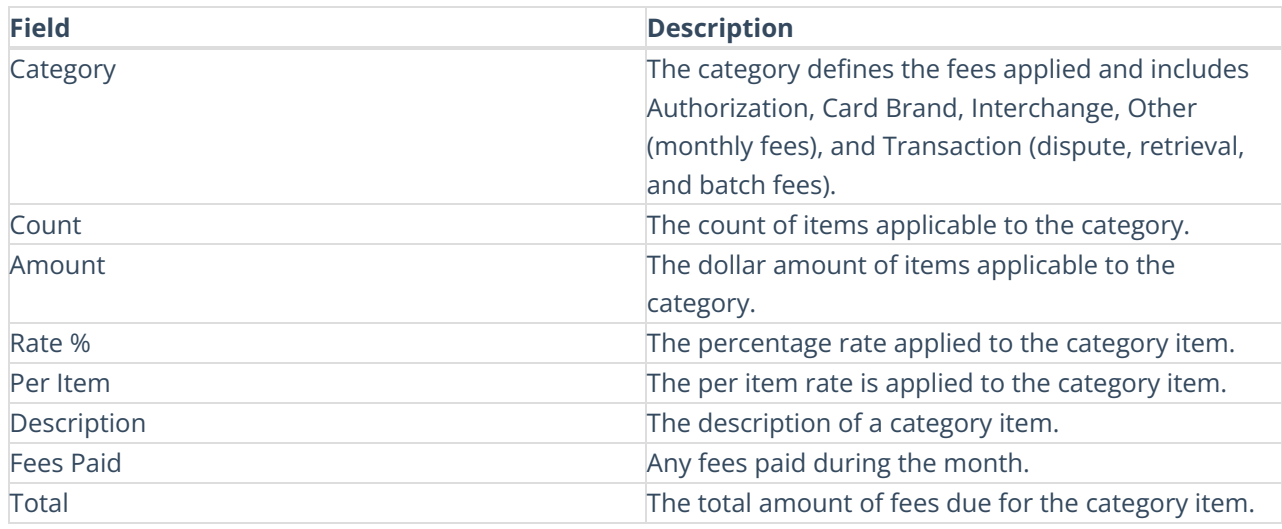